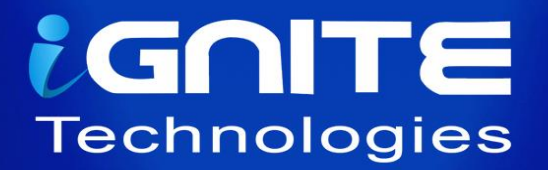

# **Nmap for Pentester**

# Output<br>Format Scan

WWW.HACKINGARTICLES.IN

# **Contents**

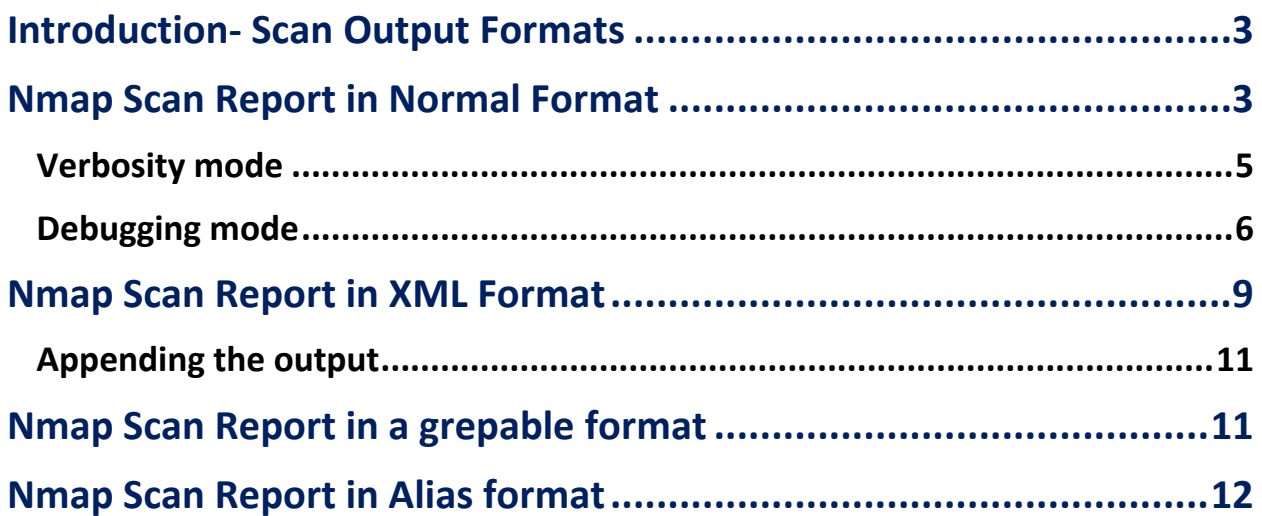

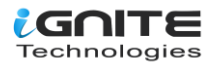

# <span id="page-2-0"></span>**Introduction- Scan Output Formats**

Pentesters sometimes notice that it becomes troublesome to come up with reports in an explicit format where conducting network scans in giant organizations is extremely tedious. Many organizations make a huge mistake by not using the right set of tools to prepare the report for the output that is derived from the scans.

The Nmap tool has the capability to prepare scan results in various formats, which gives the pentester multiple options like generating an HTML page, CSV formats, scripting language etc. So let us explore all the scan output options provided by nmap and look at how useful it can be to any organization, depending on their needs.

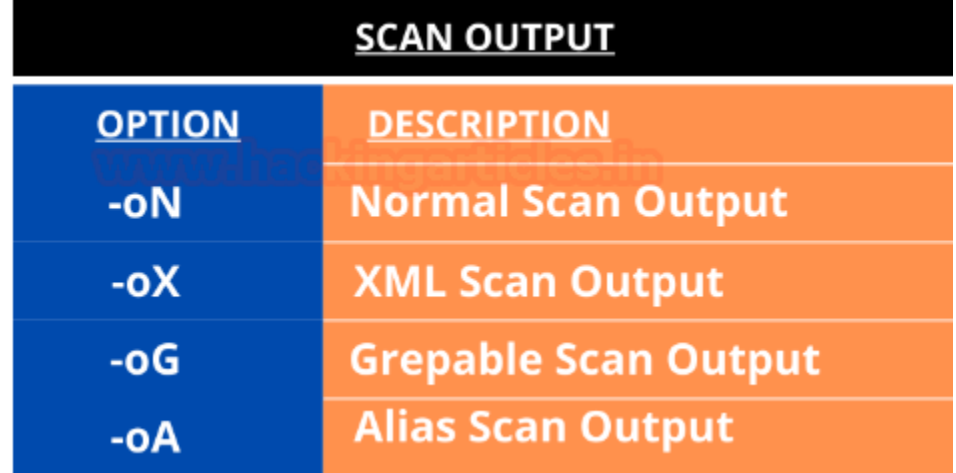

# <span id="page-2-1"></span>**Nmap Scan Report in Normal Format**

### **-oN <filespec>**

In this format of the scan output, it requests that a normal output is directed to a particular filename. This option can be used to combine with any port or host scanning technique as per the need of the pen tester. The various combinations of the output scans have been demonstrated ahead in the article.

Creating a Normal Nmap report in a simple text format:

**nmap -oN scan.txt 192.168.1.108**

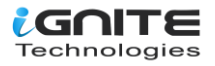

.<mark>li:~# nmap -oN scan.txt 192.168.1.108</mark> Starting Nmap 7.91 ( https://nmap.org ) at 2020-11-19 11:37 EST Nmap scan report for 192.168.1.108 Host is up (0.00016s latency). Not shown: 997 closed ports **PORT** STATE SERVICE  $22/tCD$ open ssh 80/tcp open http 3306/tcp open mysql MAC Address: 00:0C:29:C8:9C:50 (VMware) Nmap done: 1 IP address (1 host up) scanned in 0.26 seconds i:~# cat scan.txt: # Nmap 7.91 scan initiated Thu Nov 19 11:37:33 2020 as: nmap -oN sc Nmap scan report for 192.168.1.108 Host is up (0.00016s latency). Not shown: 997 closed ports **PORT STATE SERVICE**  $22/tep$ open ssh open http 80/tcp 3306/tcp open mysql MAC Address: 00:0C:29:C8:9C:50 (VMware)

If a pentester wants to create the scan reports in Normal as well as XML form in a combination.:

**nmap -oN scan.txt -oX scan.xml 192.168.1.108**

```
ali:~# nmap -oN scan.txt -oX scan.xml 192.168.1.108
Starting Nmap 7.91 ( https://nmap.org ) at 2020-11-19 11:42 EST
Nmap scan report for 192.168.1.108
Host is up (0.000091s latency).
Not shown: 997 closed ports
PORT
         STATE SERVICE
22/tcpopen ssh
80/tcp
        open http
3306/tcp open mysql
MAC Address: 00:0C:29:C8:9C:50 (VMware)
Nmap done: 1 IP address (1 host up) scanned in 0.27 seconds
       li:~# cat scan.txt
# Nmap 7.91 scan initiated Thu Nov 19 11:42:05 2020 as: nmap -oN scan.txt
Nmap scan report for 192.168.1.108
Host is up (0.000091s latency).
Not shown: 997 closed ports
PORT
         STATE SERVICE
22/tcpopen ssh
80/tcp
         open http
3306/tcp open mysql
MAC Address: 00:0C:29:C8:9C:50 (VMware)
```
Here you see the port numbers, the state of the ports, and the type of the packet that determined the state of the port or the host.

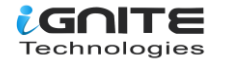

```
<verbose level="0"/><br><debugging level="0"/>
<br/>doutsping tever- o //<br>chosthint><status state="up" reason="arp-response" reason_ttl="0"/><br><address addr="192.168.1.108" addrtype="ipv4"/><br><address addr="00:0C:29:C8:9C:50" addrtype="mac" vendor="VMware"/>
<hostnames>
</hostnames><br></hostnames>
<host starttime="1605804125" endtime="1605804125"><status state="up" reason="arp-response" reason_ttl="0"/>
<address addr="192.168.1.108" addrtype="ipv4"/>
<address addr="00:0C:29:C8:9C:50" addrtype="mac" vendor="VMware"/>
<hostnames>
</hostnames>
<ports><extraports state="closed" count="997">
<extrareasons reason="resets" count="997"/>
</extraports>
</extraports><br><port protocol="tcp" portid="22"><state state:"open" reason="syn-ack" reason_ttl="64"/><service name="ssh" met<br><port protocol="tcp" portid="80"><state state:"open" reason="syn-ack" reason_ttl="64"/><service n
\sphericalangleports>
v portus<br><times srtt="91" rttvar="9" to="100000"/>
\sqrt{\text{host}}<runstats><finished time="1605804125" timestr="Thu Nov 19 11:42:05 2020" summary="Nmap done at Thu Nov 19 11:42
</runstats>
√ranstats.
```
### <span id="page-4-0"></span>**Verbosity mode**

To increase the level of verbosity for printing more information about the scan. In this scan details like open ports, estimated time of completion, etc are highlighted.

This mode is used twice or more for better verbosity: -vv, or give a verbosity level directly, like -vv, v2, v3.

**nmap -vv -oN scan.txt 192.168.1.108**

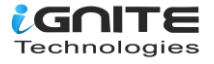

```
li:~# nmap -oN scan.txt 192.168.1.108
Starting Nmap 7.91 ( https://nmap.org ) at 2020-11-19 11:47 EST
Nmap scan report for 192.168.1.108
Host is up (0.000090s latency).
Not shown: 997 closed ports
PORT
        STATE SERVICE
22/tcpopen ssh
         open http
80/tcp
3306/tcp open mysql
MAC Address: 00:0C:29:C8:9C:50 (VMware)
Nmap done: 1 IP address (1 host up) scanned in 0.26 seconds
       li:~# nmap -vv -oN scan.txt 192.168.1.108
Starting Nmap 7.91 ( https://nmap.org ) at 2020-11-19 11:47 EST
Initiating ARP Ping Scan at 11:47
Scanning 192.168.1.108 [1 port]
Completed ARP Ping Scan at 11:47, 0.06s elapsed (1 total hosts)
Initiating Parallel DNS resolution of 1 host. at 11:47
Completed Parallel DNS resolution of 1 host. at 11:47, 0.00s elapsed
Initiating SYN Stealth Scan at 11:47
Scanning 192.168.1.108 [1000 ports]
Discovered open port 3306/tcp on 192.168.1.108
Discovered open port 80/tcp on 192.168.1.108
Discovered open port 22/tcp on 192.168.1.108
Completed SYN Stealth Scan at 11:47, 0.08s elapsed (1000 total ports)
Nmap scan report for 192.168.1.108
Host is up, received arp-response (0.000089s latency).
Scanned at 2020-11-19 11:47:45 EST for 0s
Not shown: 997 closed ports
Reason: 997 resets
PORT
         STATE SERVICE REASON
                      syn-ack ttl 64
22/tcpopen ssh
80/tcpopen http
                       syn-ack ttl 64
3306/tcp open mysql
                      syn-ack ttl 64
MAC Address: 00:0C:29:C8:9C:50 (VMware)
Read data files from: /usr/bin/../share/nmap
Nmap done: 1 IP address (1 host up) scanned in 0.26 seconds
           Raw packets sent: 1001 (44.028KB) | Rcvd: 1001 (40.040KB)
```
### <span id="page-5-0"></span>**Debugging mode**

Debugging mode is generally used when the verbose mode doesn't provide enough details about the scan, so it digs deeper into the scanning process. The level of debug can be increased by specifying its number. Here you get details like the flags [resent in the packets], the time-to-live etc.

**nmap -d2 -oN scan.txt 192.168.1.108**

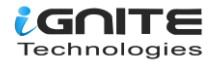

<mark>kali</mark>:~# nmap -d2 -oN scan.txt 192.168.1.108 Starting Nmap 7.91 ( https://nmap.org ) at 2020-11-19 11:49 EST Fetchfile found /usr/bin/../share/nmap/nmap-services PORTS: Using top 1000 ports found open (TCP:1000, UDP:0, SCTP:0) Fetchfile found /usr/bin/../share/nmap/nmap.xsl The max # of sockets we are using is:  $0$ — Timing report · hostgroups: min 1, max 100000 rtt-timeouts: init 1000, min 100, max 10000 max-scan-delay: TCP 1000, UDP 1000, SCTP 1000

parallelism: min 0, max 0 max-retries: 10, host-timeout: 0

min-rate: 0. max-rate: 0

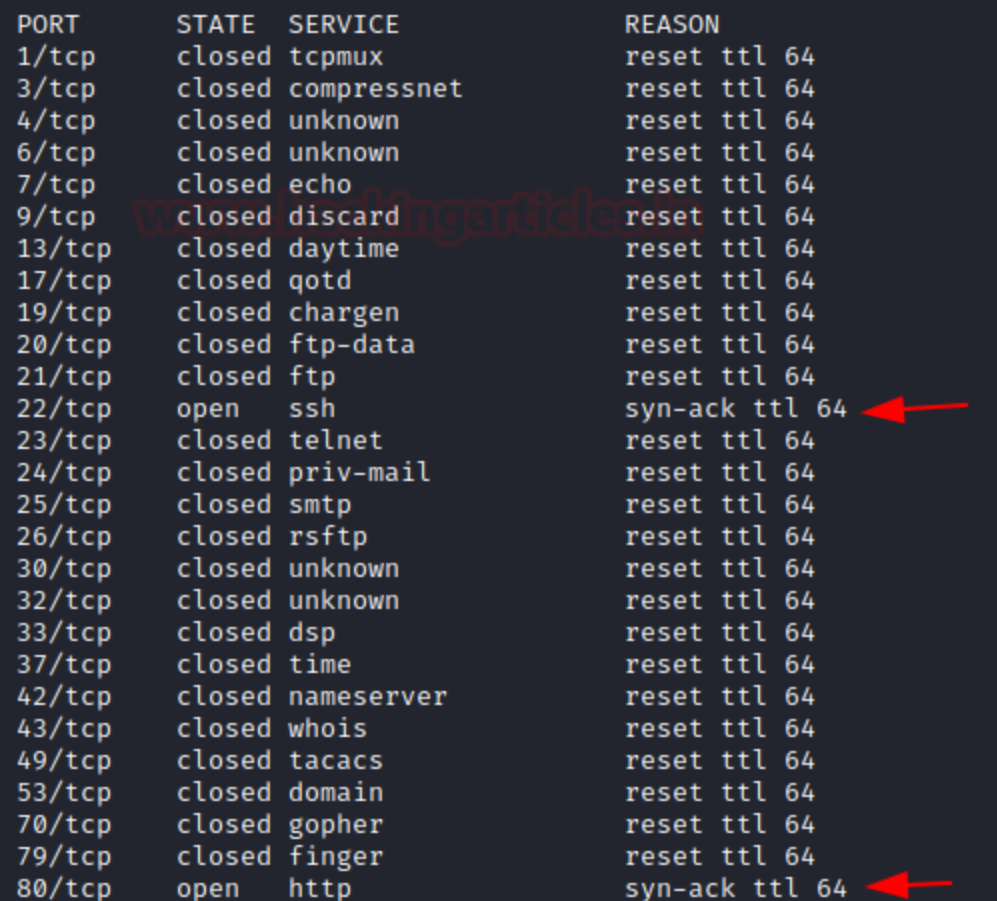

Another such command:

**nmap -dd -oN scan.txt 192.168.1.108**

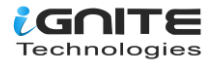

:-\*# nmap -dd -oN scan.txt 192.168.1.108 Starting Nmap 7.91 ( https://nmap.org ) at 2020-11-19 11:51 EST Fetchfile found /usr/bin/../share/nmap/nmap-services PORTS: Using top 1000 ports found open (TCP:1000, UDP:0, SCTP:0) Fetchfile found /usr/bin/../share/nmap/nmap.xsl The max # of sockets we are using is:  $0$ - Timing report hostgroups: min 1, max 100000 rtt-timeouts: init 1000, min 100, max 10000 max-scan-delay: TCP 1000, UDP 1000, SCTP 1000 parallelism: min 0, max 0 max-retries: 10, host-timeout: 0 min-rate: 0, max-rate: 0 Fetchfile found /usr/bin/../share/nmap/nmap-payloads Initiating ARP Ping Scan at 11:51 Scanning 192.168.1.108 [1 port] Packet capture filter (device eth0): arp and arp[18:4] =  $0 \times 000$ C29B2 and arp[22:2] =  $0 \times$ BB ultrascan\_host\_probe\_update called for machine 192.168.1.108 state UNKNOWN → HOST\_UP (t) Fetchfile found /usr/bin/../share/nmap/nmap-mac-prefixes MAC prefix 080030 is duplicated in /usr/bin/../share/nmap/nmap-mac-prefixes; ignoring du MAC prefix 0001C8 is duplicated in /usr/bin/../share/nmap/nmap-mac-prefixes; ignoring dup MAC prefix 080030 is duplicated in /usr/bin/../share/nmap/nmap-mac-prefixes; ignoring du Changing ping technique for 192.168.1.108 to ARP Changing global ping host to 192.168.1.108. Completed ARP Ping Scan at 11:51, 0.08s elapsed (1 total hosts) Overall sending rates: 12.79 packets / s, 537.06 bytes / s. mass\_rdns: Using DNS server 192.168.1.1 NSOCK INFO [0.1610s] nsock\_iod\_new2(): nsock\_iod\_new (IOD #1) NSOCK INFO [0.1610s] nsock\_connect\_udp(): UDP connection requested to 192.168.1.1:53 (IO NSOCK INFO [0.1610s] nsock\_read(): Read request from IOD #1 [192.168.1.1:53] (timeout: -Initiating Parallel DNS resolution of 1 host. at 11:51 NSOCK INFO [0.1610s] nsock\_write(): Write request for 44 bytes to IOD #1 EID 27 [192.168 NSOCK INFO [0.1610s] nsock\_trace\_handler\_callback(): Callback: CONNECT SUCCESS for EID 8 NSOCK INFO [0.1610s] nsock\_trace\_handler\_callback(): Callback: WRITE SUCCESS for EID 27 NSOCK INFO [0.3300s] nsock\_trace\_handler\_callback(): Callback: READ SUCCESS for EID 18 [ NSOCK INFO [0.3300s] nsock\_read(): Read request from IOD #1 [192.168.1.1:53] (timeout: -NSOCK INFO [0.3300s] nsock\_iod\_delete(): nsock\_iod\_delete (IOD #1) NSOCK INFO [0.3300s] nevent\_delete(): nevent\_delete on event #34 (type READ) mass\_rdns: 0.17s 0/1 [#: 1, OK: 0, NX: 0, DR: 0, SF: 0, TR: 1] Completed Parallel DNS resolution of 1 host. at 11:51, 0.17s elapsed DNS resolution of 1 IPs took 0.17s. Mode: Async [#: 1, OK: 0, NX: 1, DR: 0, SF: 0, TR: 1 Initiating SYN Stealth Scan at 11:51 192.168.1.108 pingprobe type ARP is inappropriate for this scan type; resetting. Scanning 192.168.1.108 [1000 ports] Packet capture filter (device eth0): dst host 192.168.1.9 and (icmp or icmp6 or ((tcp or

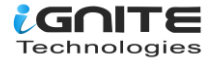

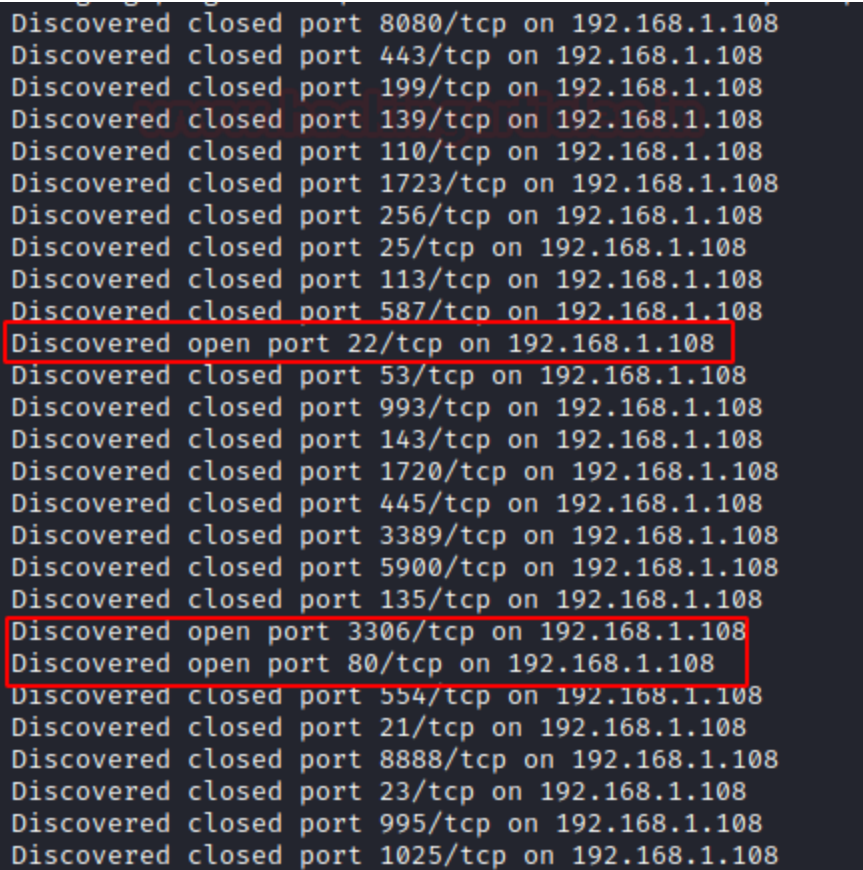

# <span id="page-8-0"></span>**Nmap Scan Report in XML Format**

### **-oX <filespec>**

It stands for Extensible Markup Language which is a tree-structured file format that is supported by Nmap.

The results from the Nmap scan can be exported into an XML file and be further used for analysis or another additional task.

When an XML report is generated, it contains information like an executed command, host and port states, Nmap Scripting Engine output services, timestamps, run statistics, and debugging information.

**nmap -oX scan.xml 192.168.1.108**

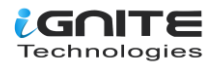

li:~# nmap -oX scan.xml 192.168.1.108 Starting Nmap 7.91 ( https://nmap.org ) at 2020-11-19 12:05 EST Nmap scan report for 192.168.1.108 Host is up (0.000095s latency). Not shown: 997 closed ports **PORT** STATE SERVICE  $22/ tcp$ open ssh 80/tcp open http 3306/tcp open mysql MAC Address: 00:0C:29:C8:9C:50 (VMware)

Nmap done: 1 IP address (1 host up) scanned in 0.31 seconds

Sometimes, Pentesters prefer getting an html stylesheet as their report as it gives much-organised scan results:

nmap-oX scan.xml --stylesheet=nmap.xsl 192.168.1.108 xsitproc scan.xml -o scan.html firefox scan.html

.:~# xsltproc scan.xml -o scan.html :~# firefox scan.html

 $\rightarrow$   $C$   $\Omega$ 1 file:///root/scan.html

Nmap Scan Report - Scanned at Thu Nov 19 12:05:20 2020

Scan Summary | 192.168.1.108

### **Scan Summary**

Nmap 7.91 was initiated at Thu Nov 19 12:05:20 2020 with these arguments: nmap -oX scan.xml 192.168.1.108

Verbosity: 0; Debug level 0

Nmap done at Thu Nov 19 12:05:21 2020; 1 IP address (1 host up) scanned in 0.31 seconds

### 192.168.1.108

### **Address**

- 192.168.1.108 (ipv4)
- 00:0C:29:C8:9C:50 VMware (mac)

### **Ports**

The 997 ports scanned but not shown below are in state: closed

### • 997 ports replied with: resets

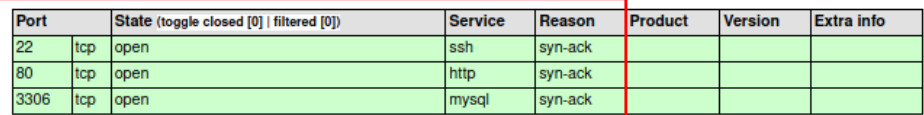

Go to top **Toggle Closed Ports Toggle Filtered Ports** 

Ξ

… ☆

Misc Metrics (click to expand)

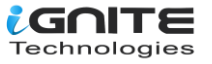

## <span id="page-10-0"></span>**Appending the output**

Nmap by default overwrites logfiles by using any output options. We can use the append option to append the results instead of overwriting them:

**nmap --append-output -sV -oN scan.txt 192.168.1.108**

```
li:~# nmap --append-output -sV -oN scan.txt 192.168.1.108 -
Starting Nmap 7.91 ( https://nmap.org ) at 2020-11-19 12:18 EST
Nmap scan report for 192.168.1.108
Host is up (0.00011s latency).
Not shown: 997 closed ports
PORT
         STATE SERVICE VERSION
22/tcpOpenSSH 8.2p1 Ubuntu 4ubuntu0.1 (Ubuntu Linux; protocol
         open ssh
80/tcp
         open http
                       Apache httpd 2.4.41
3306/tcp open mysql
                       MySQL (unauthorized)
MAC Address: 00:0C:29:C8:9C:50 (VMware)
Service Info: Host: localhost; OS: Linux; CPE: cpe:/o:linux:linux_kernel
Service detection performed. Please report any incorrect results at https://nma
Nmap done: 1 IP address (1 host up) scanned in 6.56 seconds
         <mark>i:~# cat scan.txt</mark>
# Nmap 7.91 scan initiated Thu Nov 19 12:18:20 2020 as: nmap -oN scan.txt 192.1
Nmap scan report for 192.168.1.108
Host is up (0.000098s latency).
Not shown: 997 closed ports
PORT
        STATE SERVICE
22/tcpopen ssh
        open http
80/tcp
3306/tcp open mysql
MAC Address: 00:0C:29:C8:9C:50 (VMware)
# Nmap done at Thu Nov 19 12:18:21 2020 -- 1 IP address (1 host up) scanned in
# Nmap 7.91 scan initiated Thu Nov 19 12:18:32 2020 as: nmap --append-output -s
Nmap scan report for 192.168.1.108
Host is up (0.00011s latency).
Not shown: 997 closed ports
PORT
         STATE SERVICE VERSION
                       OpenSSH 8.2p1 Ubuntu 4ubuntu0.1 (Ubuntu Linux; protocol
22/tepopen ssh
B0/tcp open http
                       Apache httpd 2.4.41
3306/tcp open mysql MySQL (unauthorized)
MAC Address: 00:0C:29:C8:9C:50 (VMware)
Service Info: Host: localhost; OS: Linux; CPE: cpe:/o:linux:linux_kernel
```
# <span id="page-10-1"></span>**Nmap Scan Report in a grepable format**

### **-oG <filespec>**

Nmap has different file formats to save the results of a scan. Depending on the needs of the pentester, the different formats like the normal, grepable, and XML format can be chosen. The grepable format has

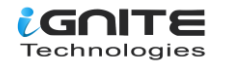

been included to help pentesters extract information from logs without the need to write a parser, as this format is meant to be read/parsed with standard Unix tools. It helps in finishing up the scan really quickly.

**nmap -oG scan.grep 192.168.1.108 cat scan.grep**

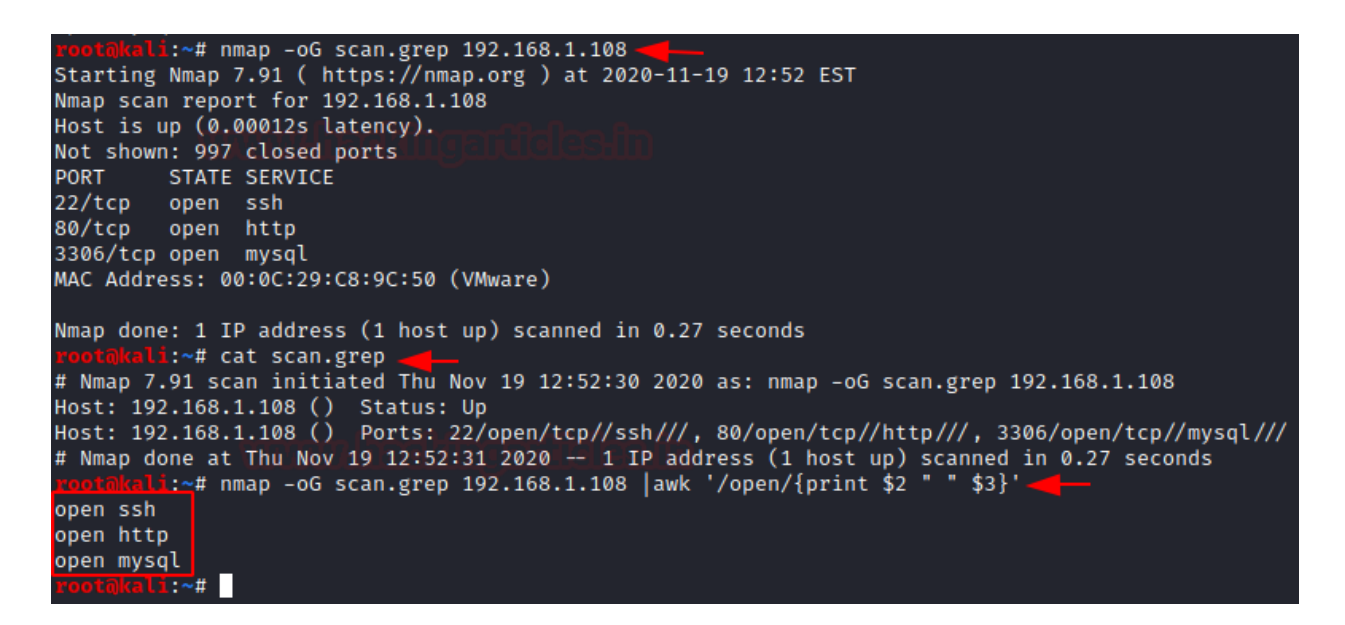

# <span id="page-11-0"></span>**Nmap Scan Report in Alias format**

### **-oA <filespec>**

The Nmap scan has an alias option that saves the scan results in all the formats. The files will be generated with the extensions ".nmap," ".xml," and ".grep."

**nmap -sV -oA scanme --stylesheet https://raw.githubusercontent.com/honze-net/nmapbootstrap-xsl/master/nmap-bootstrap.xsl 192.168.1.108**

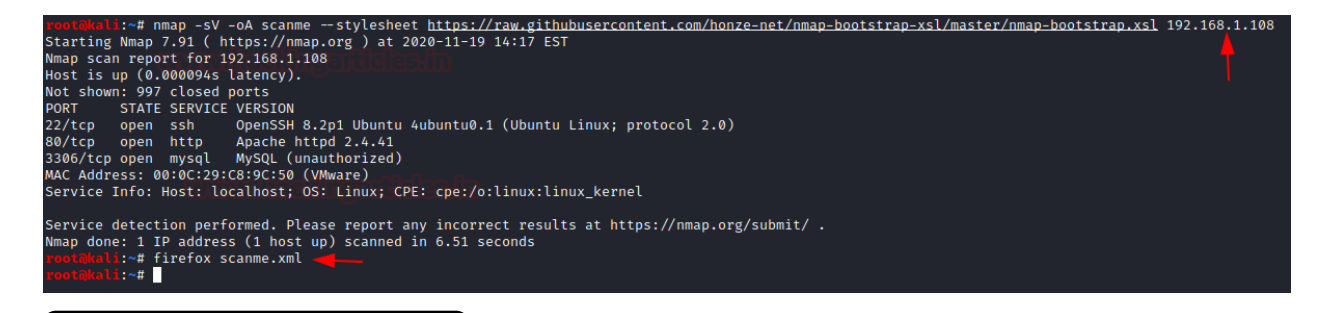

**nmap -oA scan 192.168.1.108**

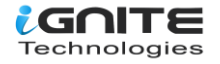

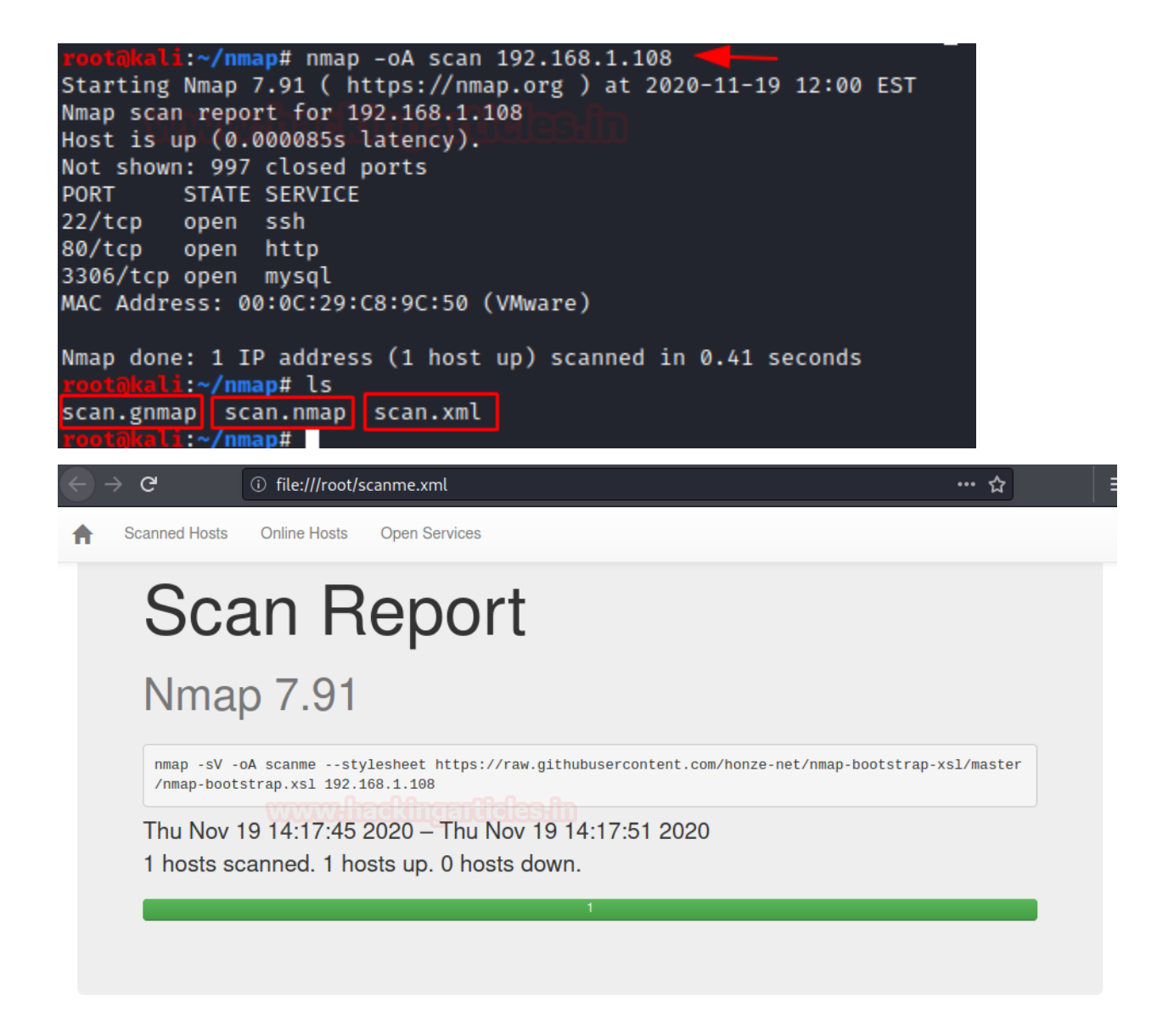

# **Scanned Hosts**

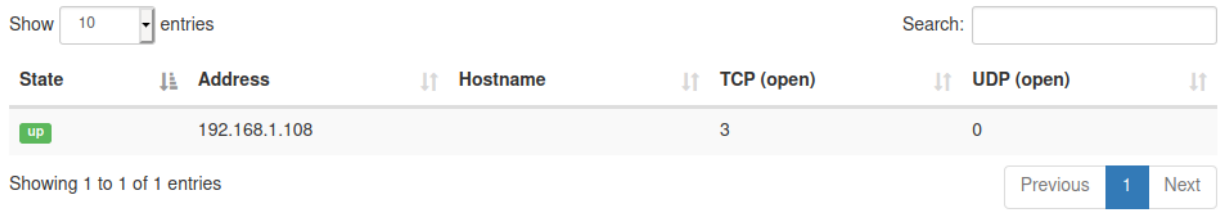

# **Online Hosts**

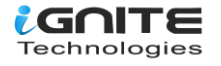

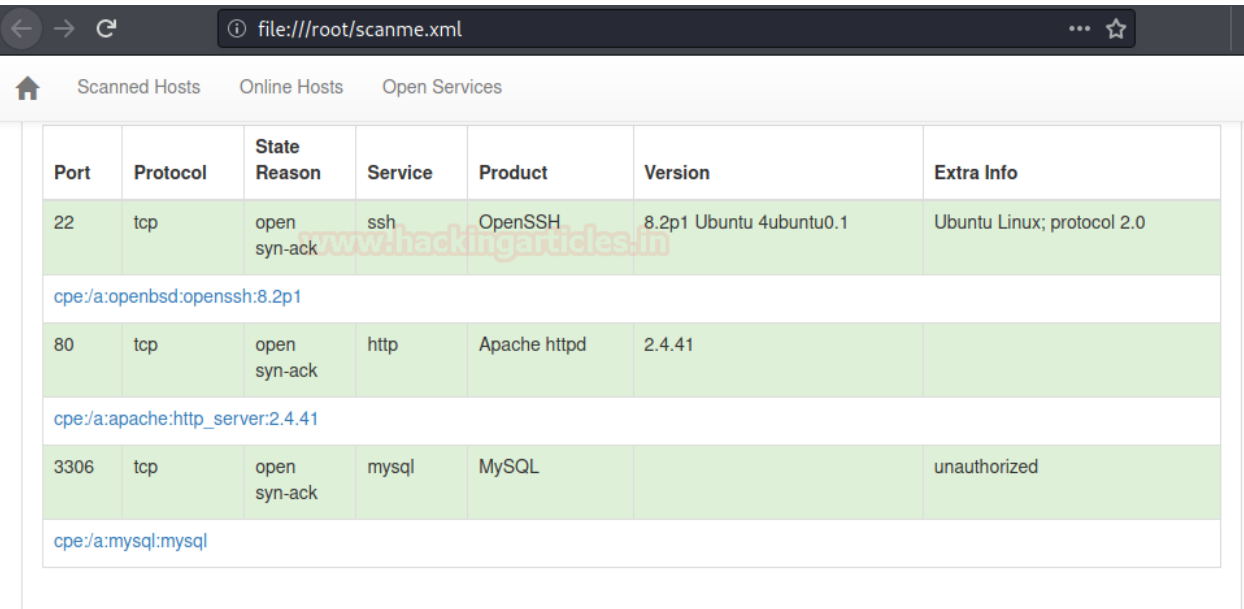

# **Open Services**

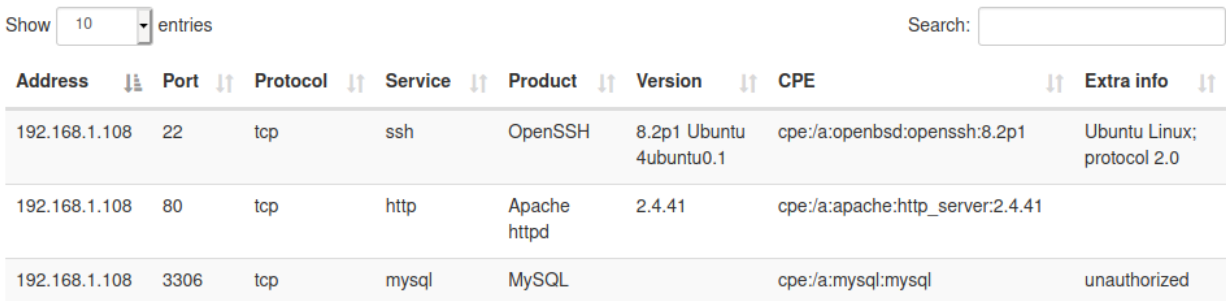

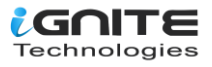

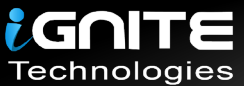

# JOIN OUR TRAINING PROGRAMS

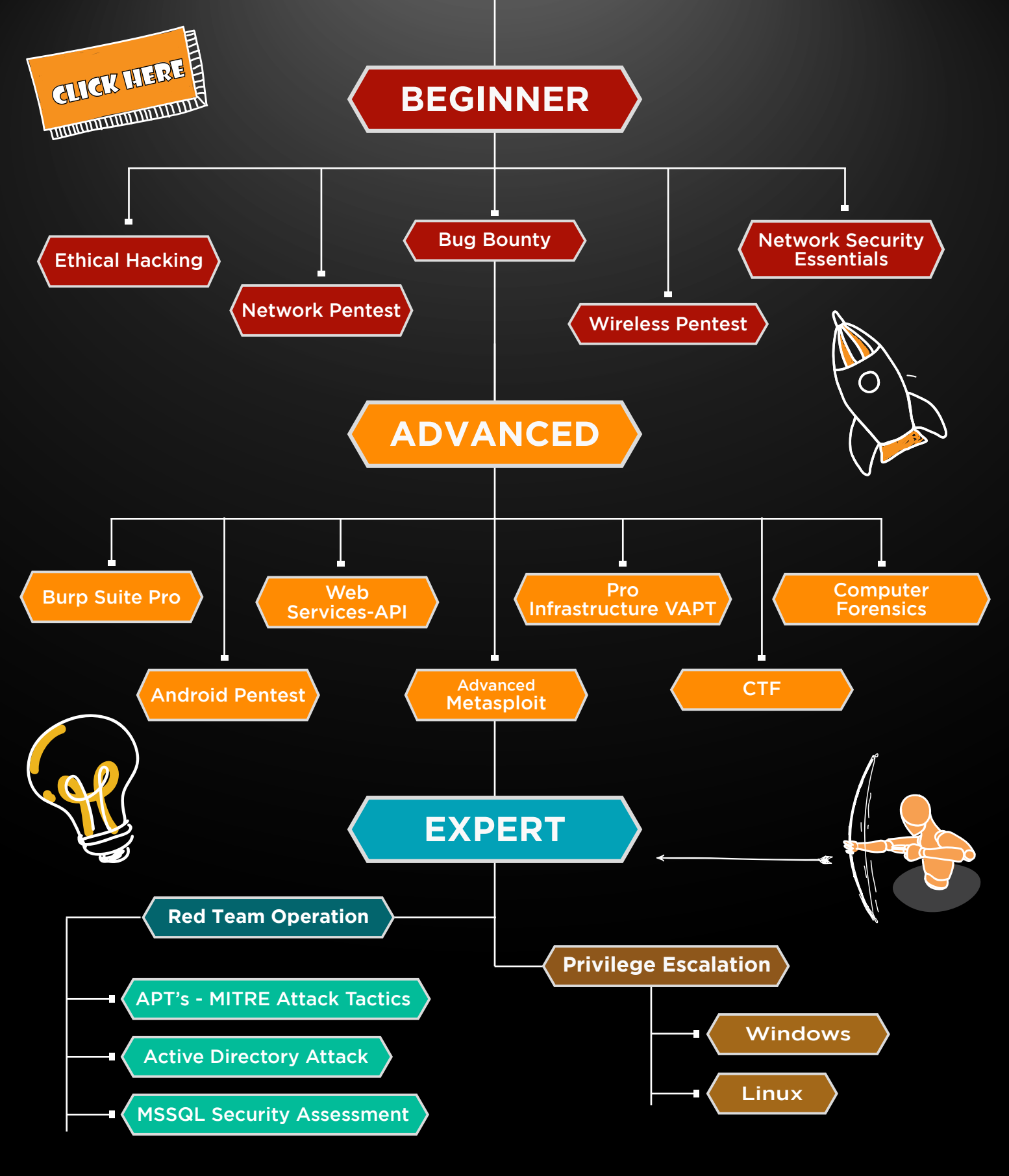

in  $\odot$ 

 $\blacktriangledown$ 

www.ignitetechnologies.in